# **click-shell Documentation**

*Release 2.2.dev0*

**Clark Perkins**

**Jun 27, 2021**

# Contents

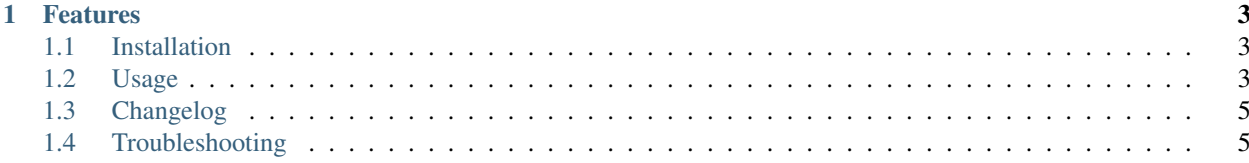

click-shell is an extension to [click](https://click.palletsprojects.com/) that easily turns your click app into a shell utility. It is built on top of the built in python [cmd](https://docs.python.org/3/library/cmd.html) module, with modifications to make it work with click.

click-shell is compatible with python versions 2.7, 3.5, 3.6, 3.7, and 3.8.

# CHAPTER 1

#### Features

- <span id="page-6-0"></span>• Adds a "shell" mode with command completion to any click app
- Just a one line change for most click apps

Note: It should be noted that click-shell only alters functionality if no arguments are passed on the command line. Previously if no arguments were passed, the help was displayed.

#### <span id="page-6-1"></span>**1.1 Installation**

The easiest way to install is with pip:

pip install click-shell

If you'd rather, you can clone the github repo and install manually:

```
git clone https://github.com/clarkperkins/click-shell.git
python setup.py install
```
### <span id="page-6-2"></span>**1.2 Usage**

There are 2 main ways to utilize click-shell: the decorator and the factory method.

#### **1.2.1 Decorator**

The easiest way to get going with click-shell is with the click style decorator. @click\_shell.shell is meant to replace click's @click.group decorator for the root level of your app. In fact, the object generated by @click\_shell.shell is a click\_shell.core.Shell object, which is a subclass of click.core. Group.

```
from click_shell import shell
# @click.group() # no longer
@shell(prompt='my-app > ', intro='Starting my app...')
def my_app():
   pass
@my_app.command()
def testcommand():
   print('testcommand is running')
# more commands
if __name__ == '__main__':
   my_app()
```
When run with the above arguments, you should expect an output like so:

```
$ python my_app.py
Starting my app...
my-app > testcommand
testcommand is running
my-app >
```
@shell takes 4 arguments:

- prompt this will get printed as the beginning of each line in the shell. This can take a callable that will be called each time a prompt is printed. On Python 3 ONLY, if the callable takes an argument named  $ctx$ , the click context will be passed in as that argument. Defaults to '(Cmd) '
- intro this will get printed once when the shell first starts Defaults to None, meaning nothing gets printed
- hist\_file this is the location of the history file used by the shell. Defaults to '~/.click-history'
- on\_finished a callable that will be called when the shell exits. You can use it to clean up any resources that may need cleaning up.

@shell also takes arbitrary keyword arguments, and they are passed on directly to the constructor for the *click\_shell.Shell'* class.

#### **1.2.2 Factory Method**

If you'd rather not use decorators (or can't for some reason), you can manually create a shell object and start it up:

```
import click
from click_shell import make_click_shell
@click.group()
@click.pass_context
def my_app(ctx):
   pass
# Somewhere else in your code (as long as you have access to the root level Context.
```
(continues on next page)

(continued from previous page)

```
shell = make_click_shell(ctx, prompt='my-app > ', intro='Starting my app...')
shell.cmdloop()
```
The first argument passed to make\_click\_shell must be the root level context object for your click application. The other 3 args (prompt, intro, hist\_file) are the same as described above under the Decorator section.

## <span id="page-8-0"></span>**1.3 Changelog**

The changelog is located in GitHub:

<https://github.com/clarkperkins/click-shell/blob/master/CHANGELOG.rst>

# <span id="page-8-1"></span>**1.4 Troubleshooting**

#### **1.4.1 Autocomplete**

If autocomplete isn't working after installation, you may be missing the readline module. Try one of the following depending on your platform:

For macOS / linux (the readline extra):

```
pip install click-shell[readline]
```
For Windows / cygwin (the windows extra):

```
pip install click-shell[windows]
```